# Keygen para el<br>CrackmeMe#01 de WinFan

Sacándole jugo a un .Net

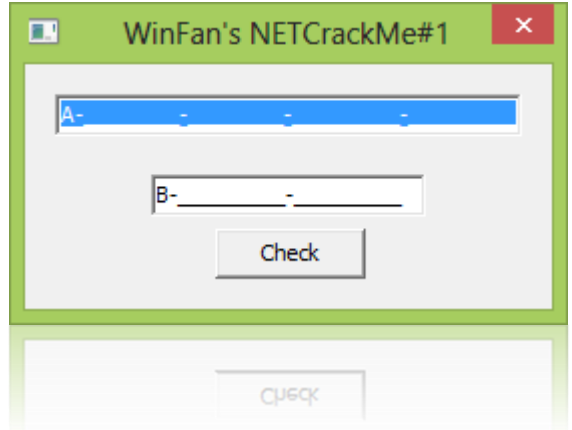

By deurus 27/08/2014

## ÍNDICE

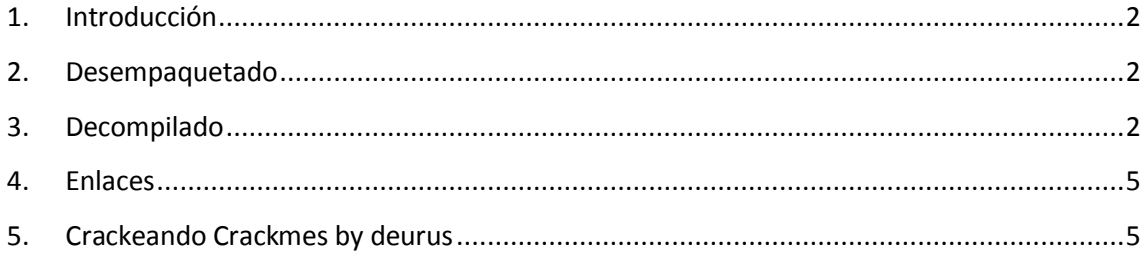

#### Equipo utilizado:

S.O: Windows 7 x32 / Windows 8 x64

Depurador: Ollydbg 1.10 (32bits) con plugins

Analizador: PEiD 0.95

#### <span id="page-2-0"></span>**1. Introducción**

Tal y como nos adelanta el creador está programado en .NET. Lo abrimos para ver su comportamiento y a simple vista ya vemos algo que no nos gusta, y es que se abre una ventana de DOS y posteriormente aparece el crackme. Esto indica que el ejecutable está escondido dentro de otro, empaquetado, encriptado o vete a saber.

#### <span id="page-2-1"></span>**2. Desempaquetado**

Nuestras sospechas eran ciertas, abrimos el executable con **ILSpy** y no encontramos lo que buscamos, pero si vemos que al assembly se le hace algo parecido a un XOR. Probemos con algo sencillo, abrimos el crackme y la herramienta **.Net Generic Unpacker** y probamos a desempaquetar.

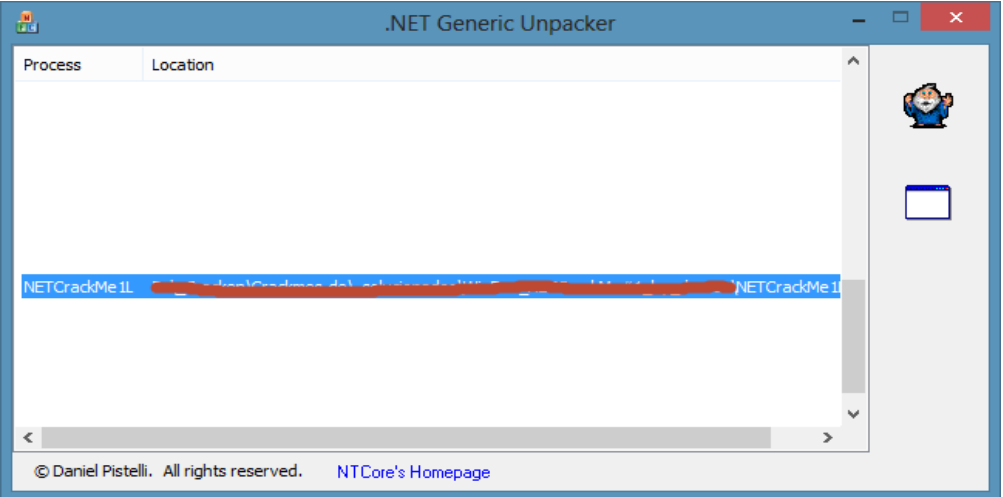

Esto nos genera un par de "exes" que ahora si abre correctamente nuestro decompilador.

#### <span id="page-2-2"></span>**3. Decompilado**

Vamos a fijarnos en la rutina de comprobación del serial. Lo interesante se encuentra en **btnCheckClick** y **TLicense**.

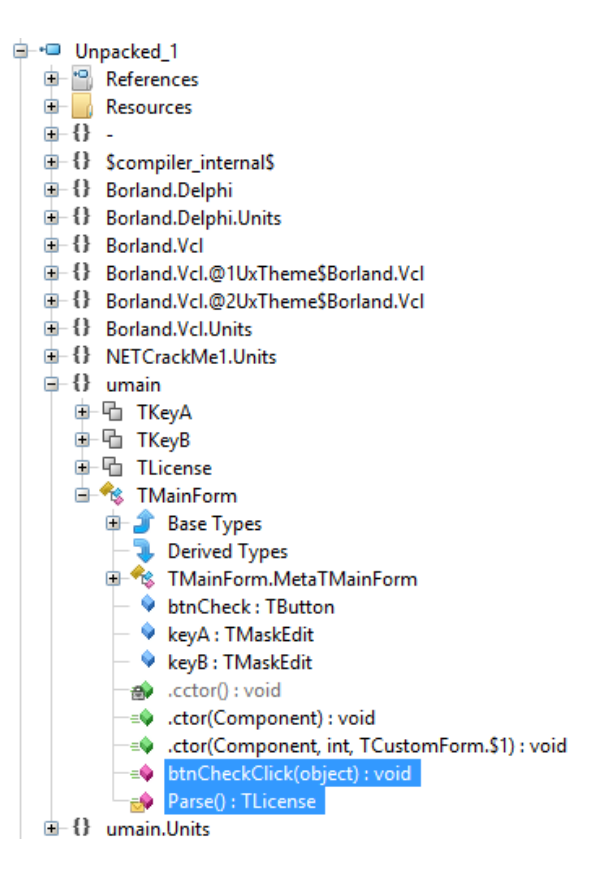

Código fuente.

```
// umain.TMainForm
□ public void btnCheckClick(object Sender)
   €
        TLicense tLicense = this.Parse();
        if ((tLicense.a.a \land tLicense.a.b) == tLicense.b.a && (tLicense.a.c \land tLicense.a.d) == tLicense.b.b)
        €
             Windows.MessageBox(base.Handle, "Serial correct!", "", 64u);
        \mathcal{P}else
        \left\{ \right.Windows.MessageBox(base.Handle, "Wrong serial!", "", 16u);
        \overline{\mathbf{r}}∤∟
   // umain.TMainForm
□ internal TLicense Parse()
   €
        string s = this.keyA.Text;
        System.WStrDelete(ref s, 1, 2);<br>s = SysUtils.StringReplace(s, " ", "", TReplaceFlags.rfReplaceAll);
        ILicense tLicense;
        tLicense.a.a = SysUtils.StrToInt(System.WStrCopy(s, 1, 8));
        System.WStrDelete(ref s, 1, 9);
        tlicense.a.b = SysUtils.StrToInt(System.WStrCopy(s, 1, 8));<br>System.WStrDelete(ref s, 1, 9);
        system.wstructure.com<br>ticense.a.c = SysUtils.StrToInt(System.WStrCopy(s, <u>1, 8)</u>);<br>System.WStrDelete(ref s, 1, 10);<br>tlicense.a.d = SysUtils.StrToInt(s);<br>string s2 = this.keyB.lext;
        String Sz = this.keyb.iext;<br>System.WStrDelete(ref s2, 1, 2);<br>s2 = SysUtils.StringReplace(s2, "", "", TReplaceFlags.rfReplaceAll);
        tLicense.b.a = SysUtils.StrToInt(System.WStrCopy(s2, 1, 9));
        System.WStrDelete(ref s2, 1, 10);
        tLicense.b.b = SysUtils.StrToInt(s2);
        tLicense = tLicense;
        return tLicense;
 └ 1
```
Como vemos en el código, License.a.a, License.a.b y License.a.c cogen 8 dígitos y License.a.d coge 10. A continuación comprueba que:

#### **Licenseb.a = License.a.a XOR License.a.b**

y que

#### **Licenseb.b = License.a.c XOR License.a.d**

Una imagen vale más que mil palabras.

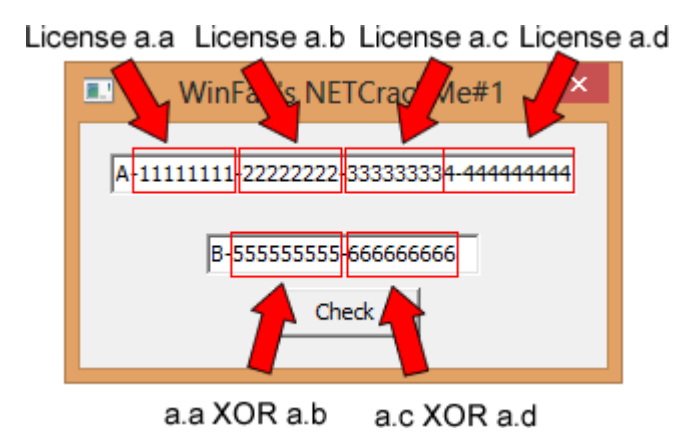

Como seguro que se os ha ocurrido, el xor de 0 es 0, lo que hace que un serial válido sea rellenar todo con ceros.

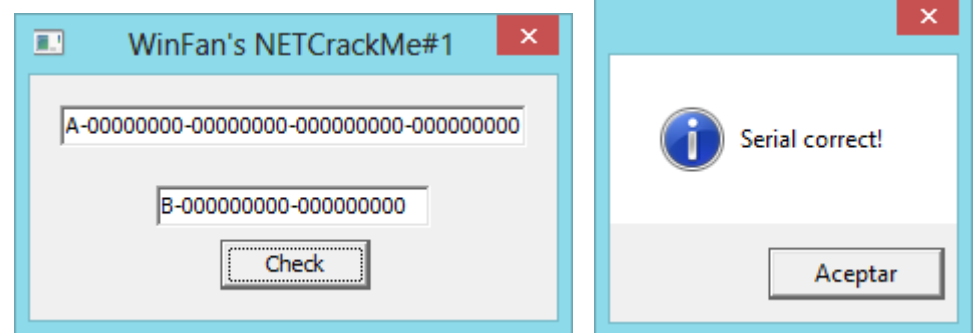

En su día hice un keygen, aquí tenéis una captura.

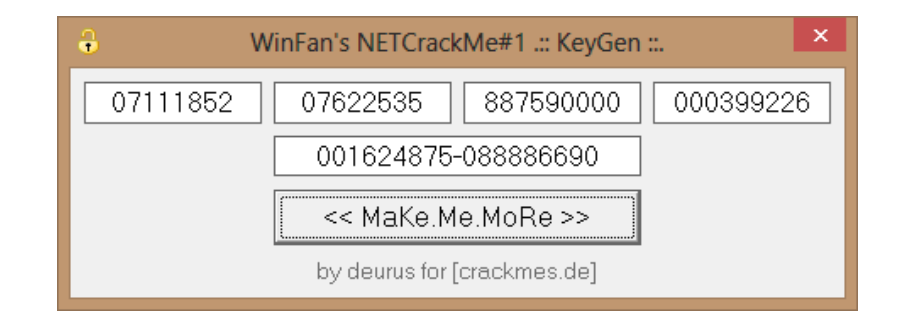

Podéis encontrar el crackme, mi solución y otras soluciones en *crackmes.de*.

#### <span id="page-5-0"></span>**4. Enlaces**

- [.Net Generic Unpacker](http://www.ntcore.com/netunpack.php)
- $\bullet$  [ILSpy](http://ilspy.net/)
- [Crackme](http://www.crackmes.de/users/winfan/netcrackme1/)
- [Entrada en el Blog](http://garikoitz.info/blog/2014/08/winfans-netcrackme1/)

### <span id="page-5-1"></span>**5. Crackeando Crackmes by deurus**

- [https://mega.co.nz/#F!88BRwYoT!O0TzTSZYCdczKLOrfrOyGw](https://mega.co.nz/%23F!88BRwYoT!O0TzTSZYCdczKLOrfrOyGw)
- [Lolabits.es/blogcracking](http://lolabits.es/deurus/BlogCracking) (Clave: **blogcrackhack**)